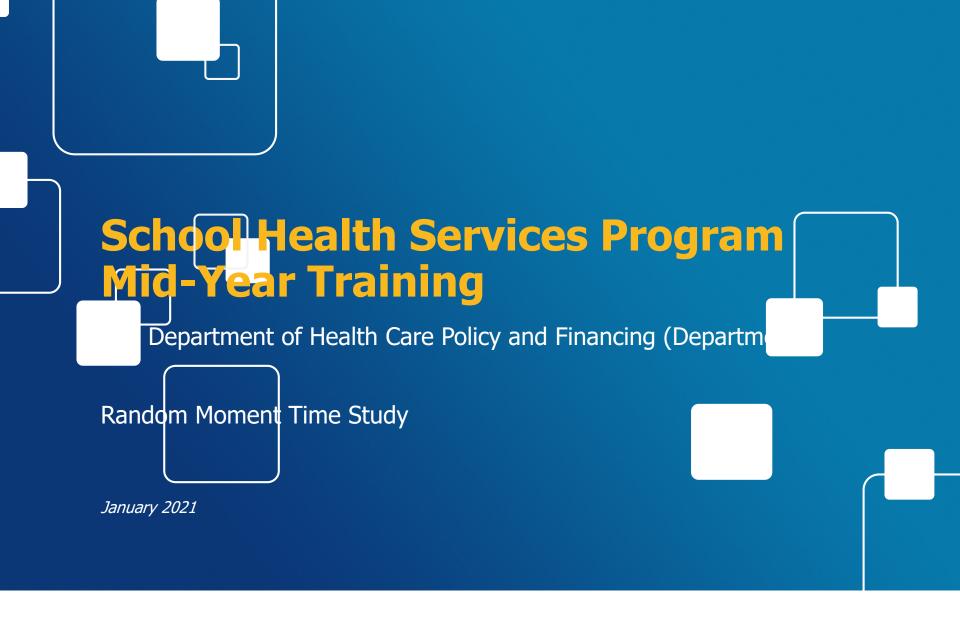

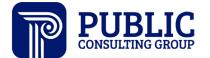

### **Agenda**

Introduction
Time Study Updates
Moments
Staff Pool List Dos and Don'ts
Preliminary Time Study Results
Program Resources
Question & Answer Session

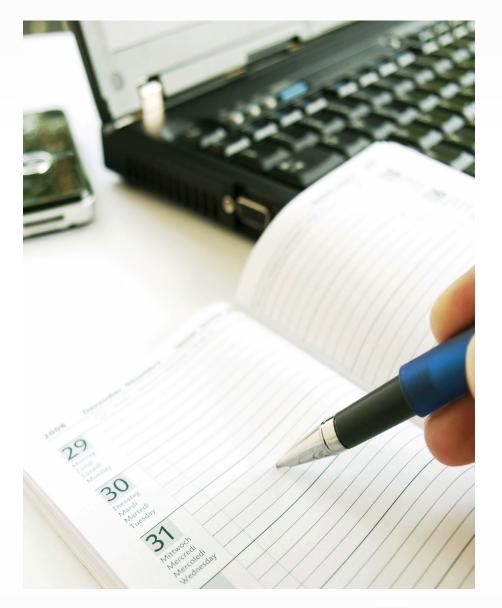

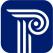

### Introduction

### **Acronyms**

| Acronym | Full Names                                 |
|---------|--------------------------------------------|
| AJ19    | April-June 2019                            |
| AJ20    | April-June 2020                            |
| CMS     | Centers for Medicare and Medicaid Services |
| DMP     | Direct Medical Percentage                  |
| DS      | Direct Service                             |
| FY      | Fiscal Year                                |
| IEP     | Individualized Education Program           |
| IFSP    | Individualized Family Services Plan        |
| JM19    | January-March 2019                         |
| JM20    | January-March 2020                         |
| MAC     | Medicaid Administrative Claiming           |
| MER     | Medicaid Enrollment Ratio                  |
| MTSS    | Multi-Tiered Systems of Supports           |

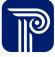

### **Acronyms Continued**

| Acronym | Full Names                            |
|---------|---------------------------------------|
| OD18    | October-December 2018                 |
| OD19    | October-December 2019                 |
| OD20    | October-December 2020                 |
| PCG     | Public Consulting Group               |
| QMP     | Qualified Medical Provider            |
| RMTS    | Random Moment Time Study              |
| SHS     | School Health Services                |
| SLPA    | Speech Language Pathologist Assistant |
| SPA     | State Plan Amendment                  |
| SPL     | Staff Pool List                       |
| TSIG    | Time Study Implementation Guide       |

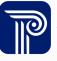

#### **Interactive Instructions**

- Log into the following Poll Everywhere website:
- PollEV.com/schoolhealth731. Please use first and last name for your screenname and click continue
- You should see a screen that displays "Waiting for schoolhealth731's presentation to begin..."
  - Once PCG activates a question, you will have an
     opportunity to respond by clicking on the answer of your choice
- Your answer will be anonymous and can be changed by selecting 'Clear last response'
  - PCG will refresh the PowerPoint to display all responses received and facilitate a discussion around the correct answer

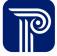

### **Practice Question**

My district is still utilizing an online learning model.

True False

Start the presentation to see live content. For screen share software, share the entire screen. Get help at pollev.com/app

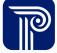

## **Time Study Updates**

#### **Poll Everywhere Question #1**

If I'm not adding new providers to my SPL as part of the Free Care expansion, I will not be eligible to receive reimbursement for Free Care?

True False

Start the presentation to see live content. For screen share software, share the entire screen. Get help at pollev.com/app

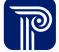

### **Overview of Free Care Expansion**

The program has transformed to include the following changes that districts have seen starting in OD20:

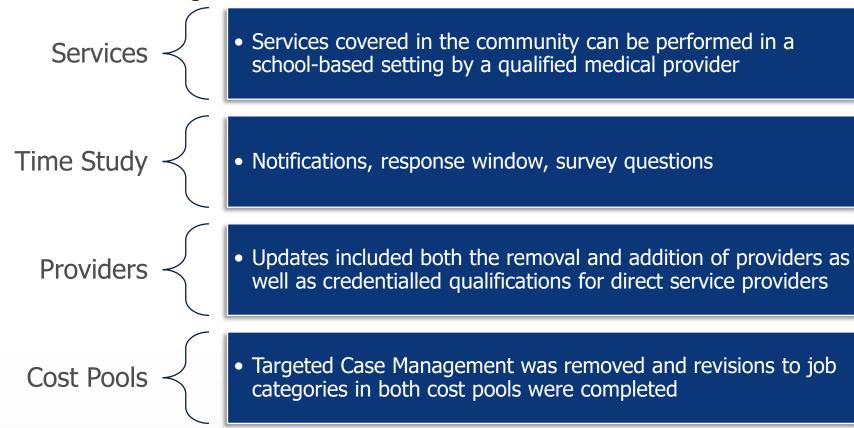

#### **District Free Care Implementation**

Some districts took a phased approach with the expansion of Free Care services. See example below:

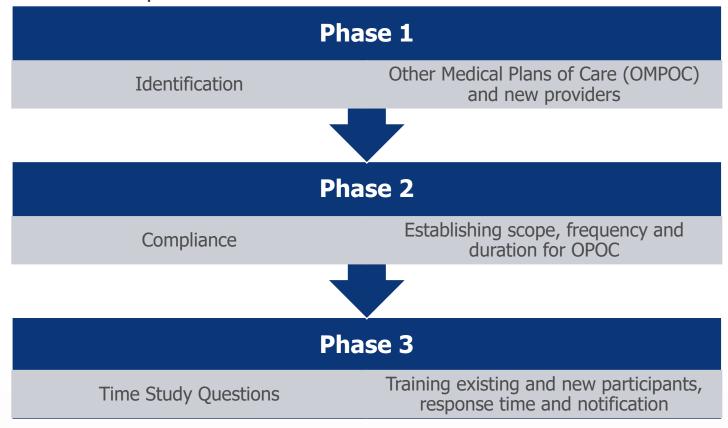

Have all your phases been implemented?

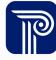

#### **Plans of Care**

Expansion of Free Care services has allowed districts/BOCES to be reimbursed for services prescribed and rendered on other medical plans of care <u>if</u> medical necessity has been established

Compliant

- IEP/IFSP
- Health (meal modification, seizure allergy management

Maybe Compliant

- 504
- Behavior
- Safety
- Health
- MTSS

Not Compliant

Threat Assessments

 Districts should be researching their other medical plans of care to make certain they are compliant with scope, frequency and duration.

#### **Compliance for All Plans of Care**

This model is relevant to all medical plans of care including IEP/IFSPs:

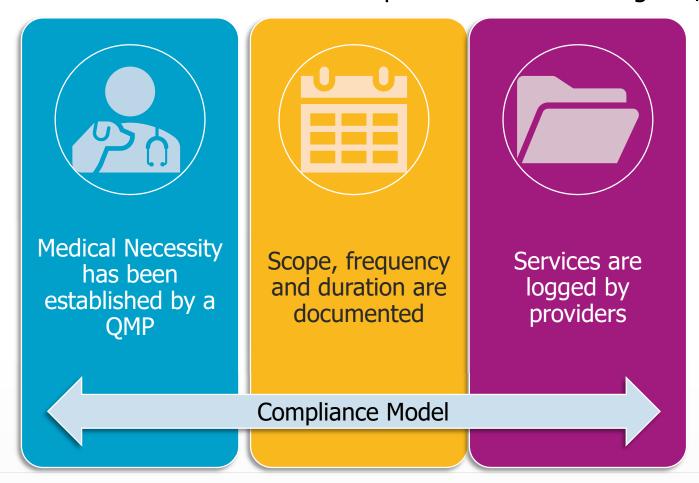

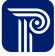

### **Additional Job Categories**

These job categories were added to the staff pool list starting in OD20:

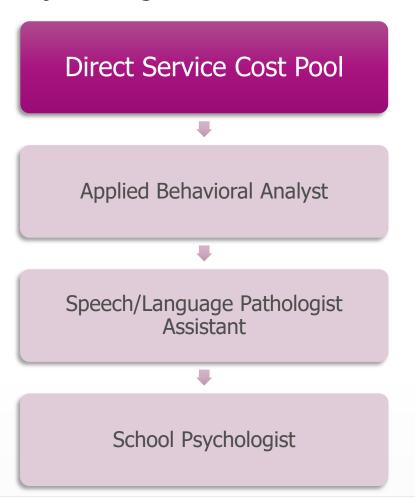

- No additional job categories were added to the Admin cost pool
- Credentials for all job categories can be found in the SHS Program Manual located on the Department's website:

https://www.colorado.gov/pacific/hcpf/school-health-services

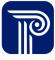

#### **School Psychologist Credentials**

School Psychologist license requirements have been updated starting in JM21.

Updated Required Certification Master's degree or higher, in behavioral, health sciences or education AND one of the following:

- licensed teacher with an endorsement of school psychologist; or
- licensed teacher with an endorsement of special education or early childhood special education; or
- Endorsement of school psychology
  - Supervised by a Doctorate level Psychologist

#### **AND**

 Have Certification from the National School Psychology Certification Board (NSPCB)

Documentation to be Collected

Endorsement credential and certification from NSPCB and supervising credentials if applicable

Red text has been

removed as a

requirement from the SHS Program Manual

### **Moments**

### **Time Study Moment Revisions At-A-Glance**

Moments in OD20 were impacted in the following ways:

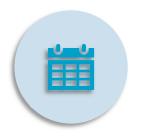

**NOTIFICATIONS** 

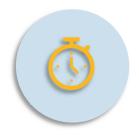

SUBMISSION RESPONSE WINDOW

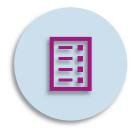

REVISED QUESTIONS

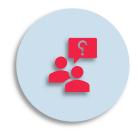

INSTANT FOLLOW-UP QUESTIONS

#### **Notification Schedule**

The notification schedule has been developed to meet the new program guidelines. This schedule should assist districts/BOCES with maintaining a high return rate compliance percentage (minimum return rate is 85%)

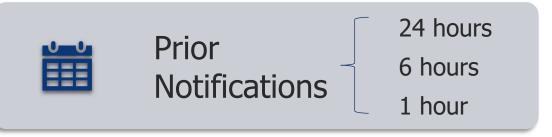

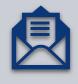

Actual Moment Notification

Exact time of moment

**Note:** moment expiration methodology has not changed with Free Care expansion

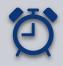

Reminder Notifications 12 hours

24 hours

36 hours

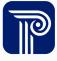

### **Statewide Compliance Return Rate**

The preliminary compliance return rate for OD20 remained high even with the impact of COVID-19, Free Care implementation and the revision to the TS Implementation guide in April of 2020.

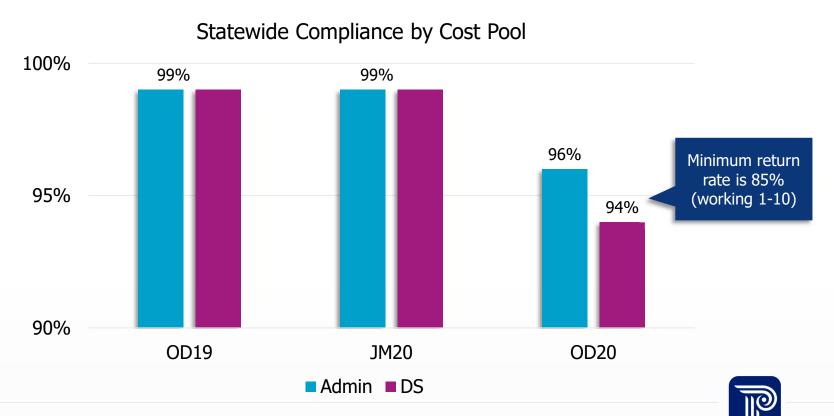

### **Survey Question Automated Follow-Ups**

A new feature enhancement was made in the PCG Claiming System in OD20 that automates follow-up questions (when necessary) to participants in real time. The system is triggered with error validations which states the following:

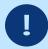

- Your response to the sampled moment needs additional detail for the moment to be coded.
- Please take a moment to review the questions above and provide additional details to your text response(s).
- Please provide more than a simple "Yes" or "No"
- This additional detail will help us accurately code your response and eliminate the need for additional follow up.
- Please be specific
- After providing additional detail, please press "Next"
- Thank you

Below the error validation explanations is a list of example answers that require additional details.

### **Automated Follow-Ups Examples**

| In a meeting                            | Provide specifics on what type of meeting you were in and the specific topic being discussed at the time of the moment. AND Tell us if the discussion was about academics or health related services? (which include OT, PT, speech, mental health services and nursing services) |
|-----------------------------------------|----------------------------------------------------------------------------------------------------|
| Writing an IEP                          | Tell us what specific portion of the IEP were you writing at the time of your moment.                                                                                                    |
| Performing or Documenting an Evaluation | Tell us what type of evaluation you were performing or documenting at the time of your moment and why. What specific disability was being evaluated? (Provide the name of the evaluation you were conducting). Tell us if was an initial or re-evaluation.                        |
| Traveling at the time of the moment     | Tell us what activity you had previously done before travelling and tell us the first activity you participated in once you entered the building at your new destination.                                                                                                    |

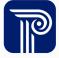

### **Automated Follow-Ups Examples**

| Therapy<br>Planning              | Tell us what the specific therapy session you were planning at the time of the moment and was it a Special Education student with an IEP/IFSP or was it for a student with a plan of care other than an IEP/IFSP or neither. |
|----------------------------------|----------------------------------------------------------------------------------------------------|
| Training                         | Tell us the specific topic being discussed in the training/professional development you were participating in at the time of the moment. Tell us how training pertains to your scope of practice.                            |
| Checking emails or voicemail     | Tell us what the specific topic of the email/voicemail was you were checking/reading/writing at the time of the moment.                                                                                                    |
| Multiple<br>activities<br>listed | Of the activities listed, tell us which specific activity you were actively engaged in or performing at the time of your moment.                                                                                             |
| Counseling session               | Tell us what the specific nature of the counseling session was. Tell us if the student was in crisis at the time of In a meeting                                                                                             |

#### **Benefits to Automated Follow-Ups**

The automated follow-ups were implemented with the intention to reduce the number of follow-ups a participant may receive after they've submitted their moment.

#### **Benefits**

- ✓ Participants receive immediate feedback on their vague responses such as in a meeting or training, driving, with a student, etc.
- ✓ Reduces lack of responses to follow-up questions
- ✓ Minimizes confusion for participants when they have moments close together

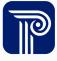

#### **Follow-Up Question Timeline**

The automated follow-ups are intended to reduce follow-ups with time study participants, but they will not be eliminated.

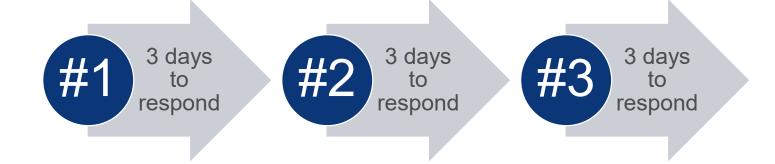

#### **Moment Status**

The status symbols that appear next to moments can change to require action from participants even after a green checkmark has appeared.

#### **Status Legend symbols:**

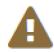

The moment is unanswered by the Participant

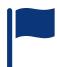

The moment is ready for a response by the Participant to a followup from the Coder

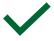

The moment is complete in that it has been answered and is not pending a response from the Participant

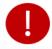

The moment is Overdue. Note that this icon appears in combination with one of the other icons and will not appear alone

### **Poll Everywhere Question #2**

# When are Coordinators copied on follow-up moments?

A. On the first follow-up only

B. On all follow-ups & follow-up reminders

C. On all follow-up reminders only

D. None

Start the presentation to see live content. For screen share software, share the entire screen. Get help at pollev.com/app

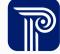

### **Poll Everywhere Question #3**

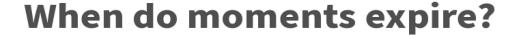

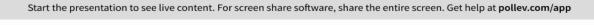

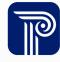

#### **Submission Response Window**

The reduction of response time allowed by districts to submit survey questions was a big change to the SHS program.

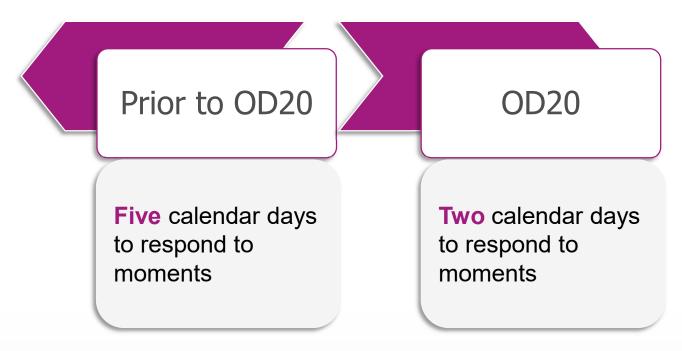

How do you think the statewide compliance rate faired with this new timeline in OD20?

### **SPL Update Options**

Districts have two options when updating their SPL:

Option 1
Manual

One participant update is made at a time within the PCG Claiming System

This method is best used for a small number of edits Option 2
Export/
Import

Exporting a current SPL allows districts to make updates offline

Updates are made on an Excel document before uploading the revised SPL

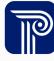

### **Staff Pool List Dos and Don'ts**

#### **Shifts**

When updating a prospective quarter's shifts please follow the Dos and Don'ts listed below:

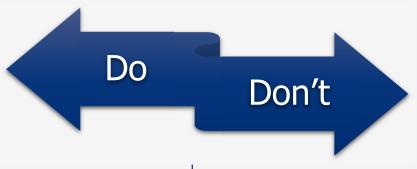

- ✓ Create shifts that match the contracted time for participants and cover the largest window of work time i.e. earliest start to latest end time
- ✓ Inactivate shifts that are not in use for a prospective quarter

- Delete shifts
- Create only one shift for your entire SPL
- Attempt to certify your SPL without comparing your assigned shifts to your active shifts

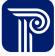

#### **Calendars**

When updating calendars please follow the Dos and Don'ts listed below:

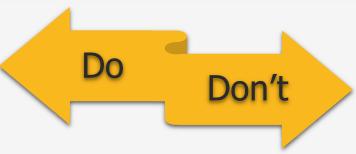

- ✓ Update your PCG Claiming
  System calendars to match your
  board approved district calendars
- Update holidays when school staff is off
- Mark an unexpected closure day if your district is closed due to inclement weather

- Mark non-working days when your district is in operation:
  - Half days
  - Professional development
- Mark an unexpected closure day if staff is sent home to work remotely

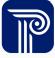

### **Calendars Feature Update**

Starting in AJ21 the PCG Claiming System will have additional options to select to update your calendar days.

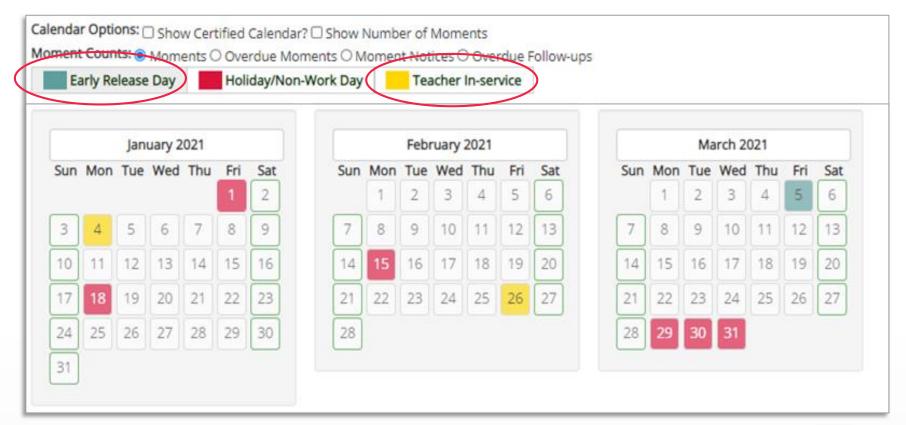

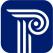

#### **Direct Replacements and Additions**

When performing a direct replacement please follow the Dos and Don'ts listed below:

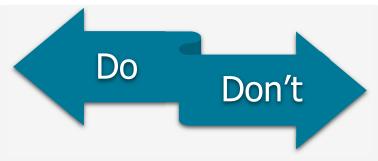

- Ensure the new participant routinely performs compliant SHS program activities before adding them to your SPL
- Check with the business office to be sure new participants are not 100% federally funded
- Change the location in the prospective quarter of the participant that's going to be replaced
- Replace a participant during the moment response window (2-days)
- Remove large numbers of providers on your SPL without having a discussion with PCG first

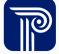

### **Creating Vacancies**

When ending participants, please follow the Dos and Don'ts listed below:

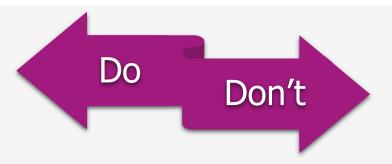

- End a participant by selecting 'vacate'
- ✓ End a participant as soon as you know they are leaving
- Create an end date for a participant in a previous quarter
  - Delete a participant from your SPL
- End a participant in the current quarter after you've certified your SPL for the prospective quarter
- Inform PCG when you vacate a participant

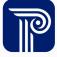

#### **Leave Status**

When communicating a participant's leave status please follow the Dos and Don'ts listed below:

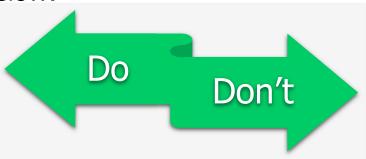

- Contact PCG with leave status details:
  - Date/time of moment
  - Start of leave date
  - End of leave date
  - Paid or unpaid
- ✓ Inform PCG within the two-day response window of a pending moment

- Send PCG leave details without an end date (even if you don't know the date)
- Wait until after the moment response window has passed to inform PCG of a participant's leave

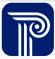

#### **RMTS Coordinator Timeline**

#### Prior to Quarter

- ✓ Vacancies must be removed prior to certification
- ✓ Districts must submit and certify a SPL and calendar in the PCG Claiming System every quarter except July – September
- ✓ No 100% federally funded participants are added to the staff roster

#### During Quarter

- ✓ A direct replacement can be performed for a position on the SPL if a staff member leaves the position during the quarter
- ✓ Calendars can be updated to reflect unplanned school closures days (i.e. inclement weather)
- ✓ Survey moments questions can be resent from the PCG Claiming System by Coordinators in real time

#### After Quarter

- ✓ No SPL updates to previously completed quarters are performed
- √ Financial reporting

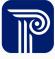

# **Preliminary Time Study Results**

#### **Direct Service Cost Pool Annual DMP**

DMP in the Direct Service cost pool is applied to cost settlement annually. To obtain the annual DMP, three-time study quarters within the fiscal year are averaged.

|                    | Quarter | DMP   |
|--------------------|---------|-------|
|                    | OD18    | 42.3% |
|                    | JM19    | 41.9% |
| Pending<br>results | AJ19    | 41.1% |
|                    | OD19    | 42.7% |
|                    | JM20    | 44.1% |
|                    | AJ20*   | N/A   |
|                    | OD20    | 33.7% |
|                    | JM21    | TBD   |
|                    | AJ21    | TBD   |

\*CMS approved methodology for alternate hybrid time study results

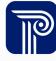

### **Direct Service Cost Pool Annual Free Care DMP**

Free Care DMP in the Direct Service cost pool will be applied to cost settlement annually. To obtain the annual Free Care DMP, three-time study quarters within the fiscal year are averaged.

| Pending | Quarter | Free Care<br>DMP |                      |
|---------|---------|------------------|----------------------|
| results | OD20    | 3.4%             |                      |
|         | JM21    | TBD              | FY 2020-21 Free Care |
|         | AJ21    | TBD              | DMP = TBD            |

## **Poll Everywhere Question #4**

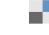

# What Medicaid enrolled student ratio is typically higher?

A. Medicaid Enrollment Ratio

B. IEP Ratio

Start the presentation to see live content. For screen share software, share the entire screen. Get help at pollev.com/app

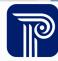

## **RMTS MAC Percentages**

MAC percentages in both cost pools experienced an uptick in OD20 with an increase of outreach and coordination activities statewide.

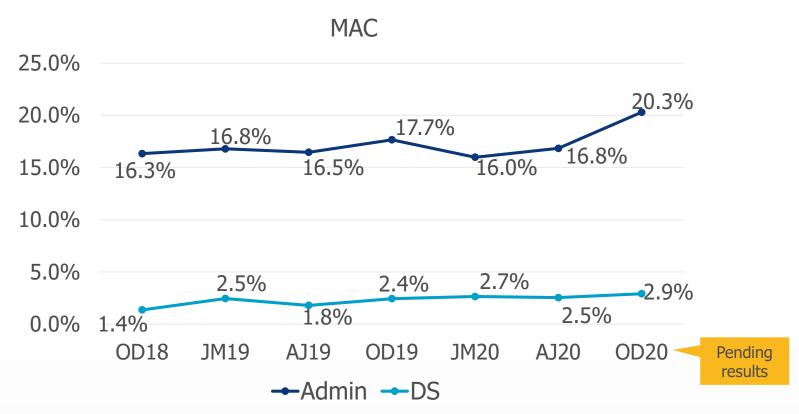

\*CMS approved methodology for alternate hybrid time study results

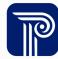

## **RMTS Impact on Reimbursement**

The RMTS impacts reimbursement for both MAC and annual cost settlement:

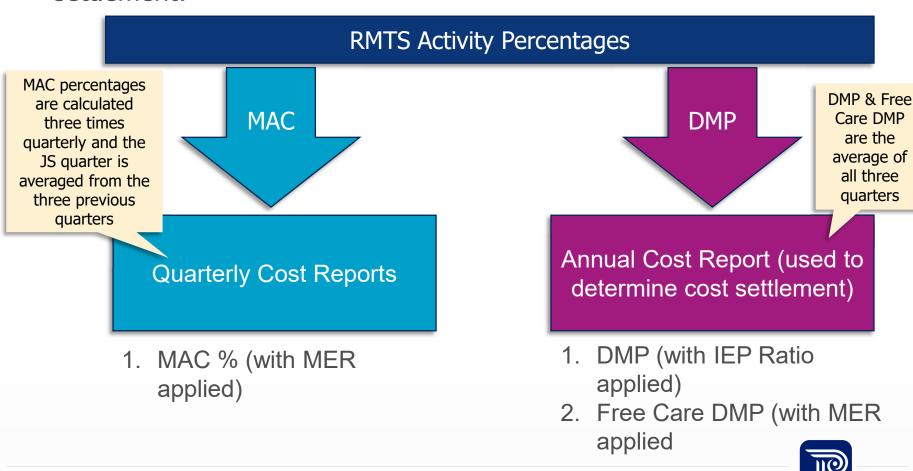

## **RMTS Impact on MAC Reimbursement**

Both MAC percentages and DMP are statewide calculations.

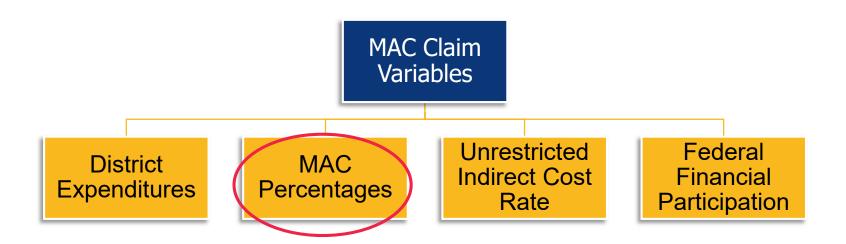

For more information on what activities codes, reference the TSIG which is in the SHS Program Manual on the Department's website:

Program Manual - Appendix 4 Time Study Implementation Guide

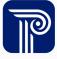

# **Poll Everywhere Question #5**

According to the preliminary RMTS results, COVID-19 is likely to have a negative impact on MAC reimbursement in OD20?

A. True

B. False

C. That depends on the other claim variables

D. I don't know

Start the presentation to see live content. For screen share software, share the entire screen. Get help at pollev.com/app

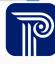

# **Poll Everywhere Question #6**

Since the preliminary Free Care DMP is trending lower than originally predicted, can districts expect to receive Free Care reimbursement this year?

'es

Nο

Start the presentation to see live content. For screen share software, share the entire screen. Get help at polley.com/app

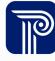

## **TSIG State of Emergency**

#### State of Emergency Exception

"In the event there is a "state of emergency" or other disaster declared in the State of Colorado that results in prolonged district closures that impact the statistical validity of the RMTS as defined in the Sampling Requirements section of this methodology under sampling precision and confidence level, The Department will apply the summer quarter claiming methodology to statistically invalid quarters occurring during the "state of emergency" including the quarter in which the state of emergency is declared and the quarter in which the state of emergency period ends. This means no RMTS will be run during the impacted quarter(s) and claiming will be based on the average of the quarters that were completed. The Department will notify CMS within 15 days of determining that a quarter is statistically invalid, including the reason for the determination, along with details and dates of the declaration of emergency."

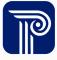

# **Program Resources**

### **Program Resources**

Free Care resources can be found in the following locations:

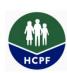

School Health Services Program: colorado.gov/pacific/hcpf/school-health-services

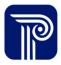

PCG Claiming System: <a href="mailto:claimingsystem.pcgus.com/co">claimingsystem.pcgus.com/co</a>

- Free Care recorded Webinars
- Free Care FAQs
- User Guides
- Stakeholder information
- Program Manual
- Program Calendar

- Training schedule
- Newsletters
- Fact Page
- Annual training PowerPoint presentations
- Staff Pool List Decision Tree

#### **Contact Information**

#### If you have any questions, please feel free to contact us!

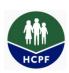

#### **Department**

Marissa Visscher

Email: marissa.visscher@state.co.us

Phone: 303-866-6328

#### **PCG**

Annual Help Desk

Email: <a href="mailto:cocostreport@pcgus.com">cocostreport@pcgus.com</a>

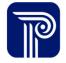

Phone: 866-317-0223

RMTS/MAC Help Desk

Email: <a href="mailto:cormts@pcgus.com">cormts@pcgus.com</a>

Phone: 866-766-9015

# Question & Answer Session

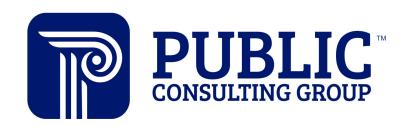

**Solutions that Matter**